## UNWTO World Tourism Barometer(バロメータ)の購入方法

## **UNWTO E Library** (下記リンク) にアクセス ※クリック可能

**http://www.e-unwto.org/content/w83v37/?p=489577f279d1478082895ef69c2877cc&pi=0**

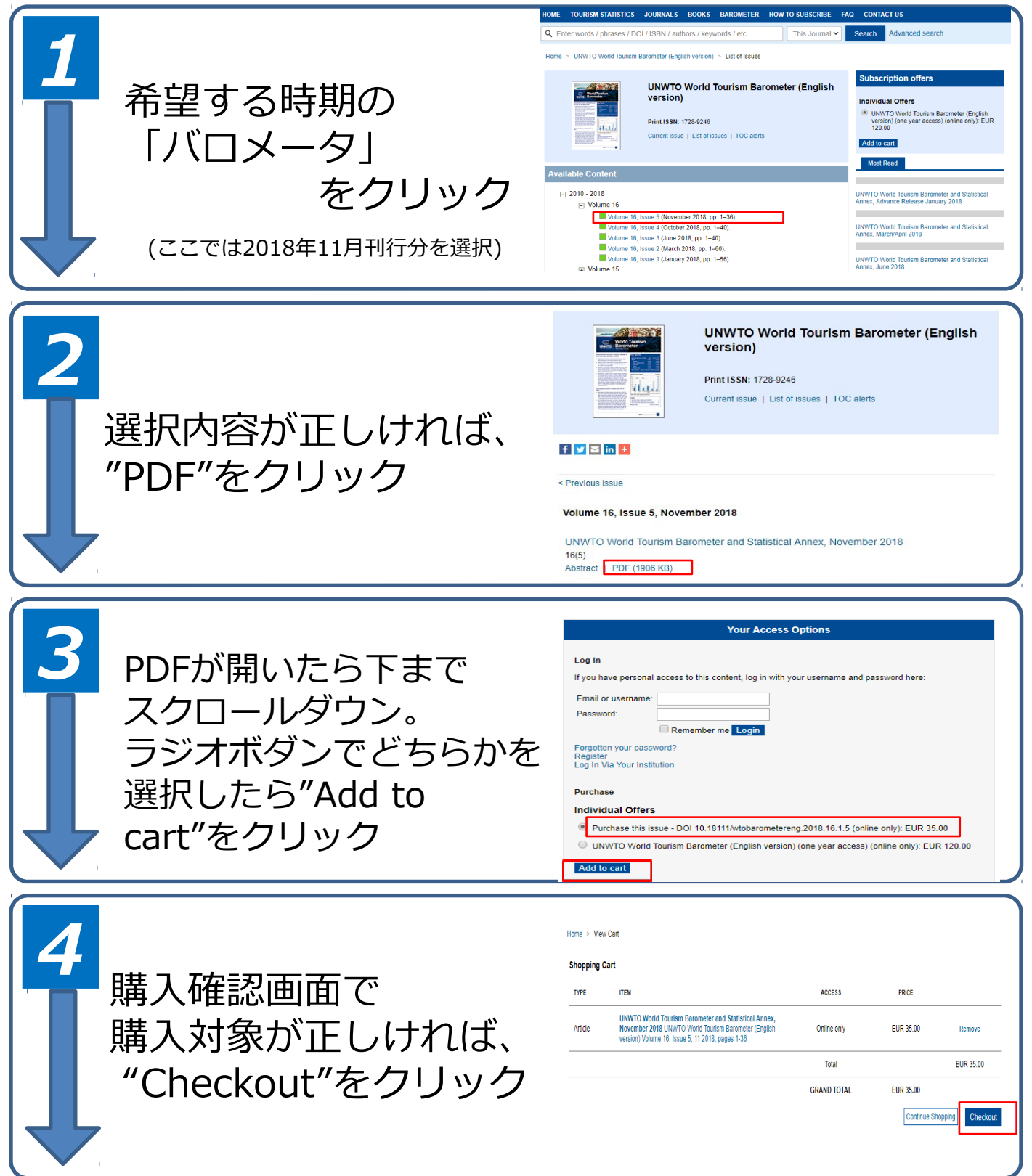

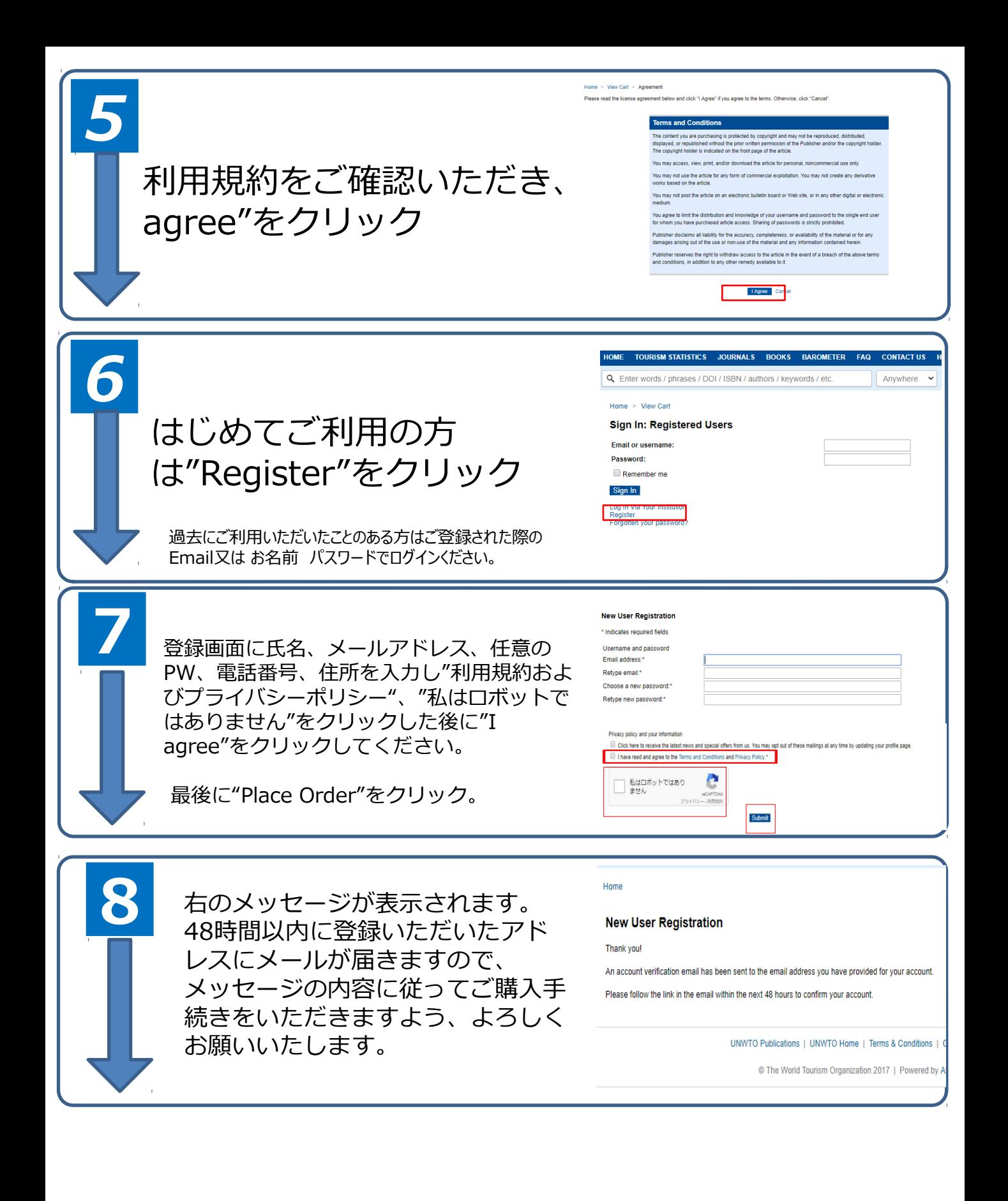

購入手続終了後、登録されたされたEmailアドレスににUNWTO からメッセージが送信されます。その中のリンクから ユーザー登録をお願い致します。ユーザー登録完了 後、UNWTOウェブサイト(www.e-unwto.org)にアクセ スし、左上にある(Log in)ログインすると、購入された データーが閲覧できます。 *9*

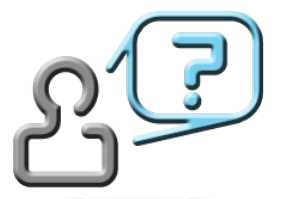

E Libraryは、UNWTO本部(スペイン)のコミュニケーション部が提供 するサービスにです。 ご質問等は、Eメールで下記まで直接お問い合わせください(英語)  $\circ$ **elibrary@unwto.org**